**[岳斌](https://zhiliao.h3c.com/User/other/0)** 2008-11-27 发表

S2000-EA系列交换机HWPing—指定端口的UDP (Udpprivate 测试)功能的配置 一、 组网需求: HWPing客户端和HWPing服务器都使用H3C S2000-EA系列以太网交换机。在两台交 换机之间进行指定端口的HWPing UDP测试,测试本端(HWPing客户端)和指定的目的 端(HWPing服务器端)之间UDP协议报文的往返时间,使用的端口号设置为8000。 二、 组网图: 10.1.1.1/8 10.2.2.2/8 Switch A Switch B **HWPing Client HWPing Server** 三、 配置步骤: 1、配置HWPing Server(Switch B): # 开启HWPing服务器, 配置监听的IP地址和端口号。 <Sysname> system-view [Sysname] hwping-server enable [Sysname] hwping-server udpecho 10.2.2.2 8000 2、配置HWPing Client(Switch A): # 开启hwping客户端。 <Sysname> system-view [Sysname] hwping-agent enable # 创建一个HWPing测试组。指定的管理员名字为administrator, 测试操作标签为udpp rivate。 [Sysname] hwping administrator udpprivate # 配置测试的类型为udpprivate。 [Sysname-hwping-administrator-udpprivate] test-type udpprivate # 配置HWPing服务器的IP地址为10.2.2.2。 [Sysname-hwping-administrator-udpprivate] destination-ip 10.2.2.2 # 配置HWPing 服务器的目的端口。 [Sysname-hwping-administrator-udpprivate] destination-port 8000 # 配置一次测试中进行探测的次数为10。 [Sysname-hwping-administrator-udpprivate] count 10 # 配置探测的超时时间为5秒。 [Sysname-hwping-administrator-udpprivate] timeout 5 # 启动测试操作。 [Sysname-hwping-administrator-udpprivate] test-enable # 查看测试结果。 [Sysname-hwping-administrator-udpprivate] display hwping results administrator udp private HWPing entry(admin administrator, tag udpprivate) test result: Destination ip address:10.2.2.2 Send operation times: 10 Receive response times: 10 Min/Max/Average Round Trip Time: 10/12/10 Square-Sum of Round Trip Time: 1170 Last succeeded test time: 2000-4-2 8:29:45.5 Extend result: SD Maximal delay: 0 DS Maximal delay: 0 Packet lost in test: 0% Disconnect operation number: 0 Operation timeout number: 0 System busy operation number: 0 Connection fail number: 0 Operation sequence errors: 0 Drop operation number: 0 Other operation errors: 0 [Sysname-hwping-administrator-udpprivate] display hwping history administrator udp private HWPing entry(admin administrator, tag udpprivate) history record:

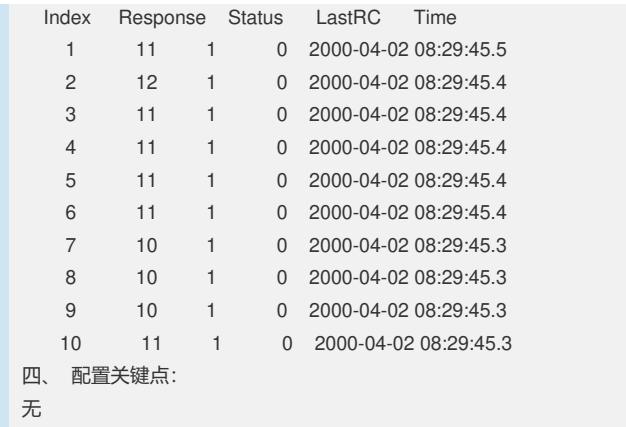